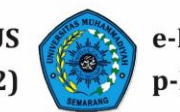

# **Penerapan Platform Blynk dan Aplikasi Berbasis Pemrograman Processing Untuk Menampilkan Hasil-Hasil Pembacaan Sensor Melalui Beberapa Sarana**

*Implementation of Blynk Platform and Processing Programming-Based Application to Display The Results of Sensor Readings Through Multiple Mediums*

**Arief Hendra Saptadi1, Aris Kiswanto<sup>2</sup>**

1,2 Teknik Elektro, Fakultas Teknik, Universitas Muhammadiyah Semarang *Corresponding author* : [ariefhendras@unimus.ac.id](mailto:ariefhendras@unimus.ac.id)

# **Abstrak**

Tujuan utama dilakukannya sebuah pengukuran melalui suatu sensor adalah untuk mengetahui nilainilai parameter tertentu dengan cara menampilkannya via sebuah sarana. Oleh karena tidak ada suatu sarana yang dapat memenuhi semua kebutuhan, maka sebuah sistem yang mampu menampilkan hasilhasil pengukuran melalui berbagai sarana menjadi diperlukan. Tujuan dari penelitian ini adalah merancang sebuah sistem yang mampu menampilkan hasil-hasil pembacaan sensor melalui berbagai sarana dengan menggunakan platform Blynk dan aplikasi yang dihasilkan dari pemrograman Processing. Sistem yang diusulkan terdiri dari mikropengendali ESP32, sensor DHT22 untuk mengukur suhu dan kelembapan, sensor BH1750FVI untuk mengukur intensitas cahaya, LCD dengan modul I2C untuk menampilkan nilai-nilai pengukuran, platform Blynk yang terhubung via koneksi internet dan aplikasi yang dihasilkan dari pemrograman Processing yang terkoneksi melalui komunikasi serial. Penelitian ini menghasilkan sebuah sistem yang dapat menampilkan hasil-hasil pengukuran melalui empat buah sarana secara serempak, yaitu aplikasi Android, dasbor web (keduanya dari platform Blynk), aplikasi komputer (dari pemrograman Processing) dan LCD. Berdasarkan uji tampilan dan fungsionalitas, keempat sarana tersebut telah mampu menampilkan hasil-hasil pembacaan sensor dengan baik.

**Kata Kunci :** Blynk, Processing, Sensor, Sarana Tampilan.

# *Abstract*

*The main purpose of conducting a measurement through a sensor is to find out the values of certain parameters by way of displaying them via a medium. Since there is no single medium that can fulfill all requirements, a sistem which is able to display the measurement results via multiple mediums is required. The aim of this research is to design a system which is capable to display the results from sensor readings through multiple mediums by implementing Blynk platform and using application created from Processing programming. The proposed sistem consists of ESP32 microcontroller, DHT22 sensor to measure temperature and humidity, BH1750FVI sensor to measure light intensity, LCD equipped with I2C module to display measurement results, Blynk platform which is connected via internet and application created from Processing programming which is connected through serial communication. This research results in a system which is able to display measurement results via four mediums simultaneously, i.e. Android application, web dashboard (both are from Blynk platform), computer application (from Processing programming) and LCD. Based on display and functionality tests, those four mediums are deemed capable to display the results from sensor readings adequately.*

*Keywords : Blynk, Processing, Sensor, Display Mediums.*

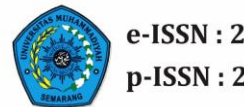

#### **PENDAHULUAN**

Pengukuran nilai-nilai dari sebuah parameter (seperti suhu, kelembapan relatif, atau tekanan udara dan semacamnya) oleh sebuah sensor memerlukan sarana untuk menampilkannya. Seiring dengan bertambahnya penggunaan perangkat genggam dan kemudahan akses internet, saat ini terdapat berbagai media untuk menampilkan hasilhasil pengukuran dari sensor tersebut. Jika sebelumnya terbatas pada layar *Liquid Crystal Display* (LCD) maupun aplikasi komputer saja, pada perkembangan selanjutnya muncul berbagai sarana lain, seperti aplikasi Android, *web dashboard*, *web server* dan lain-lain.

Sarana penampil data hasil pengukuran sensor berupa *mobile dashboard* melalui aplikasi Android dan *web dashboard* pernah digunakan dalam sebuah penelitian tentang pemupukan tanaman secara otomatis. Pada penelitian tersebut, data kelembapan tanah dan kandungan Nitrogen yang dibaca oleh sensor lalu diproses dan dikirimkan oleh Arduino Nano melalui modul WiFi ESP8266 menuju *server* platform Blynk untuk ditampilkan dalam bentuk *mobile dashboard* pada aplikasi Android di telepon genggam dan juga berupa *web dashboard* yang dapat diakses melalui peramban atau *browser* (Zubair dan Adebiyi, 2022). Aplikasi komputer yang dihubungkan dengan sistem mikropengendali juga dapat digunakan untuk menampilkan nilai-nilai pengukuran dari sensor. Ini dijumpai pada sistem pemantauan kualitas lingkungan di dalam rumah meliputi suhu, kelembapan relatif, kondisi pencahayaan, keberadaan CO2, *Volatile Organic Compounds* (VOC) dan *Particulate Matter* (PM2.5). Protokol ZigBee dipergunakan untuk menghubungkan piranti XBee yang terkoneksi ke Arduino dan sensor-sensor terhadap piranti penerima (*receiver*) XBee yang dihubungkan ke *laptop*. Data yang diterima melalui XBee tersebut kemudian ditampilkan dan dianalisis lebih lanjut dengan aplikasi VOLTTRON (Karami, dkk, 2018). Pada perancangan sebuah sistem pengelolaan sampah, penampil LCD dipasang pada masing-masing bak sampah untuk menunjukkan parameter ketinggian sampah (dengan data diperoleh dari sensor ultrasonik), suhu dan kelembapan (melalui penggunaan sensor DHT22). Nilai-nilai dari ketiga parameter tersebut juga dapat diamati dari *mobile dashboard* di aplikasi Android pada telepon genggam melalui platform Blynk (Jasim, dkk, 2021).

Tiap sarana penampil data pengukuran sebagaimana dibahas pada penelitianpenelitian tersebut memiliki kelebihan dan kekurangan masing-masing. Sebagai contoh, *web dashboard* memang memberikan tampilan yang interaktif, tetapi itu semua membutuhkan koneksi internet untuk dapat diakses. Sementara tidak setiap lokasi terjangkau koneksi tersebut. Penampil LCD memberikan kemudahan dalam proses *troubleshooting* dan *debugging* terkait nilai-nilai yang dikirimkan oleh sensor, namun tampilan dari LCD hanya dapat dipantau langsung di lokasi. Tidak memungkinkan untuk diakses dari tempat lain. Acapkali kekurangan dari sebuah sarana dapat diatasi dengan penggunaan sarana lain, demikian juga sebaliknya, sehingga bersifat saling melengkapi. Oleh karena itu, sebuah sistem pengukuran dan pemantauan semestinya tidak menggunakan satu jenis penampil saja, namun beberapa sarana secara serempak sehingga dapat memenuhi berbagai keperluan.

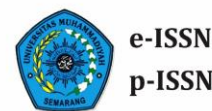

e-ISSN: 2654-3168 p-ISSN: 2654-3257

Tujuan dari penelitian ini adalah merancang sebuah sistem yang dapat menampilkan nilai-nilai hasil pengukuran secara serempak melalui beberapa sarana yang berbeda dengan menggunakan platform Blynk dan aplikasi komputer yang diciptakan dari lingkungan pemrograman Processing. Nilai-nilai parameter yang ditampilkan adalah suhu, kelembapan relatif dan intensitas cahaya yang diperoleh dari sensor DHT22 dan BH1750FVI.

#### **METODE**

Metode yang diterapkan di dalam penelitian ini adalah rekayasa teknik (*engineering*) yang meliputi perancangan perangkat keras (*hardware*), perancangan perangkat lunak (*software*) dan pengujian (*testing*).

# **1. Perancangan Perangkat Keras**

Sistem secara keseluruhan dan semua perangkat keras di dalamnya, dirancang sebagaimana blok diagram berikut:

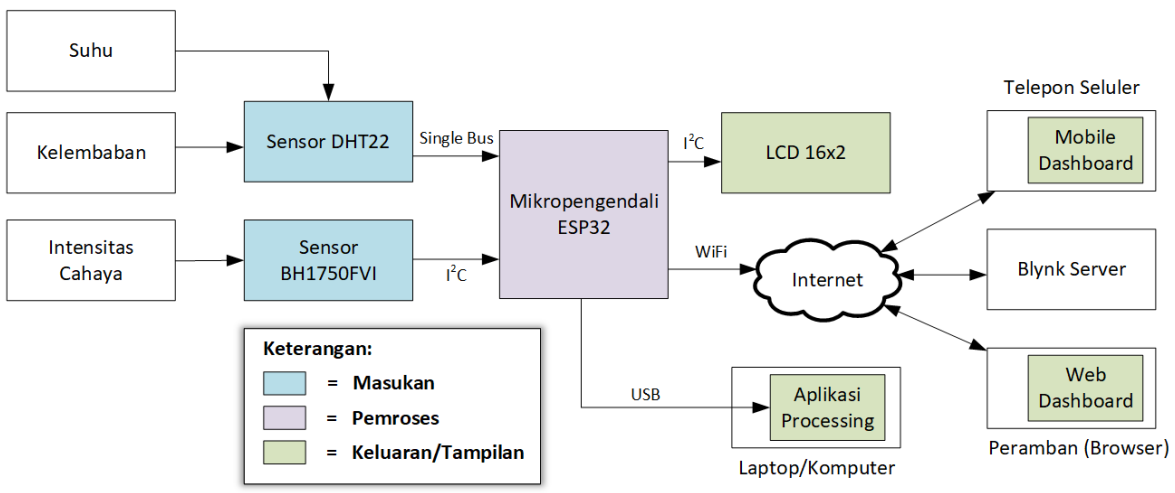

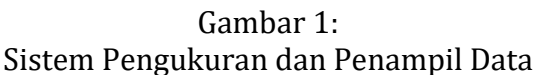

Masukan data untuk sistem tersebut berasal dari sensor DHT22 dan BH1750FVI. DHT22 digunakan untuk mengukur suhu dan kelembapan relatif melalui jalur komunikasi tunggal (*single bus*). Sensor yang juga disebut AM2302 ini dapat mengukur suhu dari -40 hingga 80°C dengan *error* maksimal 1°C dan mengukur kelembapan dari 0 sampai 99,9% dengan *error* 2% (Aosong Electronics, 2013). Ada pun sensor BH1750FVI dipilih, karena dapat melakukan pengukuran intensitas cahaya dengan keluaran berupa lux (lx) dari nilai 1 hingga 65535 lx dan dapat ditingkatkan hingga maksimal 100000 lx (ROHM Semiconductor, 2011). Sensor ini menggunakan antarmuka I2C dengan tegangan kerja 2,4 – 3,6 V sehingga sesuai jika dioperasikan melalui mikropengendali ESP32 yang menggunakan tegangan kerja 3,3 V.

Bertindak sebagai pengendali dari sistem ini secara keseluruhan adalah mikropengendali ESP32. Piranti tersebut diciptakan oleh Espressif Systems dan dipilih karena memiliki mode Bluetooth dan WiFi terintegrasi, sehingga memungkinkan untuk

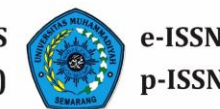

komunikasi data nirkabel (Babiuch, dkk, 2019). Setelah data pengukuran diterima, selanjutnya nilai-nilai suhu, kelembapan relatif dan intensitas cahaya tersebut dikirimkan oleh ESP32 ke empat buah penampil, yaitu LCD, aplikasi Processing, *mobile dashboard* dan *web dashboard*.

LCD alfanumerik yang digunakan sebagai salah satu keluaran tampilan diberikan tambahan modul I2C sehingga dapat mengurangi penggunaan 7 pin menjadi 2 pin saja. Modul tersebut menggunakan cip PCF8574 yang dilengkapi dengan tiga buah *jumper* (A0, A1 dan A2) untuk memilih alamat data (Gay, 2017). Sehubungan di sistem tersebut terdapat dua buah perangkat yang menggunakan protokol I2C, maka untuk menghindarkan tumbukan (*collision*), maka keduanya diberikan alamat data yang berbeda sebagaimana tabel berikut.

Tabel 1. Pengaturan Alamat Data untuk Protokol I2C

| Piranti              | Alamat Data |
|----------------------|-------------|
| Sensor BH1750FVI     | 0x23        |
| LCD $16x2$ ( $12C$ ) | 0x27        |

Penampil berikutnya adalah aplikasi yang dibuat melalui lingkungan pemrograman Processing. Aplikasi tersebut dijalankan di sebuah komputer dengan sistem operasi Windows, yang terhubung ke ESP32 melalui koneksi USB, untuk menampilkan nilai-nilai hasil pengukuran. Dua penampil lainnya adalah *mobile dashboard*, berupa aplikasi Android di telepon seluler dan *web dashboard* yang diakses melalui peramban (*browser*). Data dari pembacaan sensor dikirimkan oleh ESP32 menuju server Blynk melalui koneksi WiFi. Kemudian, data tersebut ditampilkan di kedua dasbor tersebut di dalam platform Blynk.

# **2. Perancangan Perangkat Lunak**

Proses perancangan perangkat lunak meliputi tiga tahap, yaitu pemrograman mikropengendali ESP32, pemrograman aplikasi komputer dan perancangan antarmuka tampilan.

# **a. Pemrograman Mikropengendali ESP32**

Pada penelitian ini mikropengendali ESP32 diprogram menggunakan aplikasi Arduino IDE (*Integrated Development Environment*). Pemilihan platfrom Arduino [\(https://arduino.cc\)](https://arduino.cc/) tersebut berdasarkan kemudahan sintaks pemrograman yang digunakan, dukungan berkas pustaka (*library*) untuk perangkat-perangkat yang dipakai dan dukungan komunitas (Louis, 2016).

Program yang berjalan di ESP32 tersebut memiliki alur kerja sebagaimana pada Gambar 2a berikut:

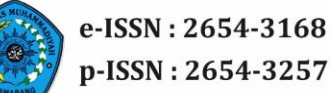

Gambar 2: Alur Kerja Program

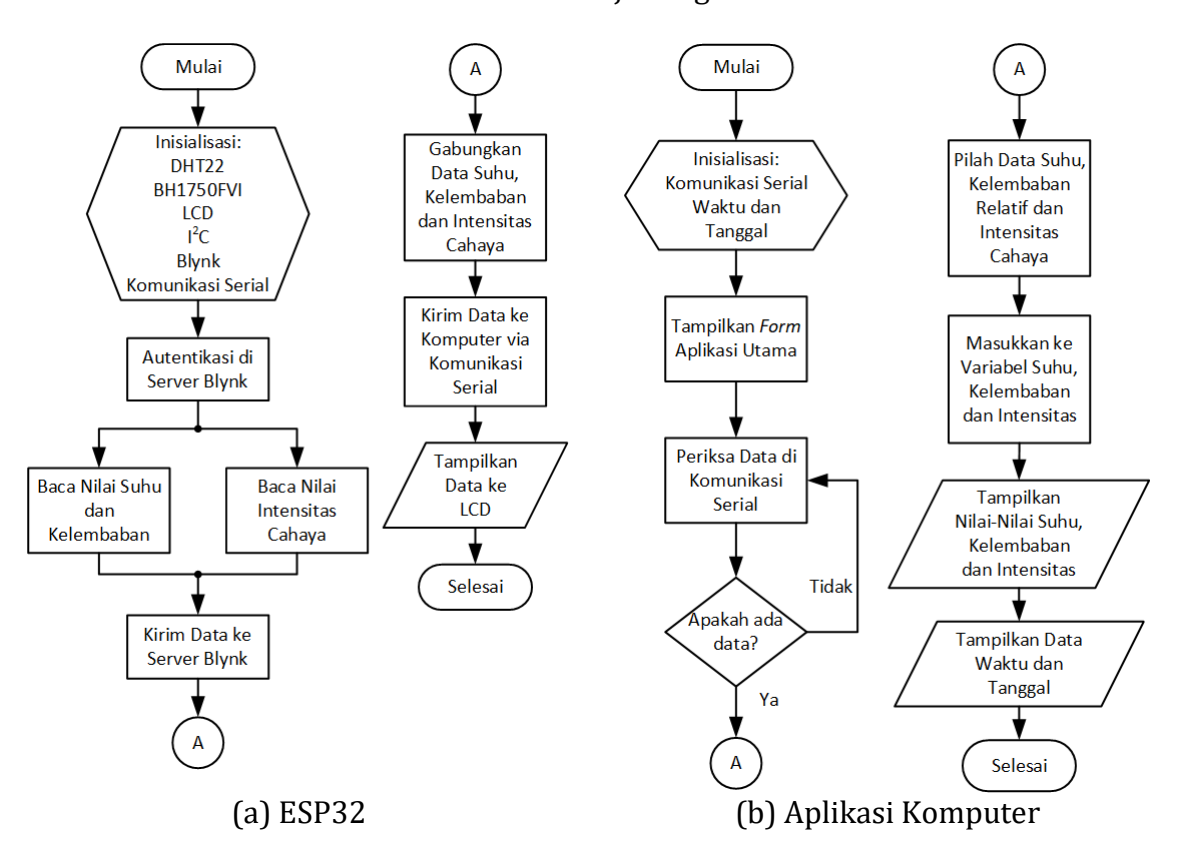

#### **b. Pemrograman Aplikasi Komputer**

Aplikasi komputer yang digunakan untuk menampilkan data dari sensor dibuat melalui lingkungan pemrograman Processing atau *Processing Development Environment,* disingkat PDE [\(https://processing.org\)](https://processing.org/). Bahasa pemrograman yang digunakan memiliki sintaks yang mirip dengan C/C++ dan kode yang dihasilkan selanjutnya diterjemahkan ke dalam instruksi Java untuk memunculkan bentukbentuk visual (Meyer, 2018).

Cara kerja dari aplikasi komputer tersebut adalah sebagaimana diperlihatkan dalam Gambar 2b.

#### **c. Perancangan Antarmuka Tampilan**

Rancangan tampilan untuk masing-masing sarana penampil, yaitu LCD, aplikasi komputer, *mobile dashboard* dan *web dashboard* adalah seperti pada Gambar 3. Keempatnya berfungsi untuk menampilkan nilai-nilai suhu, kelembapan relatif dan intensitas cahaya secara terus-menerus.

Gambar 3: Rancangan Tampilan

(a) LCD

Web Dashboard

Suhu

Kelembaban

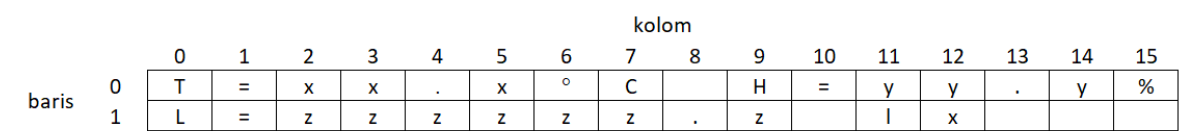

Keterangan:

T = suhu (temperature), H = kelembaban relatif (humidity), L = intensitas cahaya (light intensity)

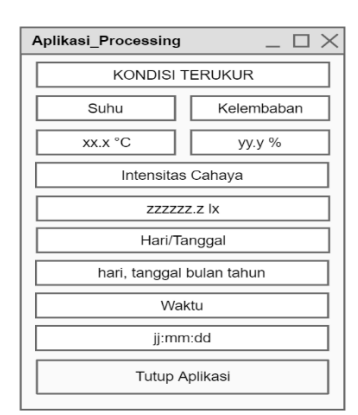

(b) Aplikasi Komputer (c) *Mobile Dashboard* (d) *Web Dashboard*

xx.x °C

yy.y %

zzzzzz.z Ix

Intensitas Cahaya

Suhu

# **3. Pengujian**

Pengujian yang dilakukan meliputi aspek tampilan dan fungsionalitas. Pada uji tampilan tiap objek di dalam penampil dibandingkan antara rancangan dengan realisasinya. Ada pun pada uji fungsionalitas, tiap objek dicek kemampuannya dalam menampilkan data, meliputi suhu, kelembapan dan intensitas cahaya.

# **a. Tampilan LCD**

Pada saat sistem dijalankan, layar LCD menampilkan nilai-nilai pengukuran seperti pada Gambar 4 berikut ini.

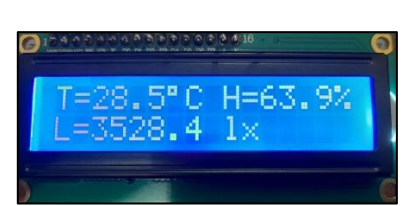

Gambar 4: Tampilan Data pada LCD

Tampilan tersebut memiliki format yang sama sebagaimana pada rancangannya di dalam Gambar 3a. Selain itu diketahui pula bahwa nilai-nilai suhu, kelembapan relatif dan intensitas cahaya dapat ditampilkan dengan baik.

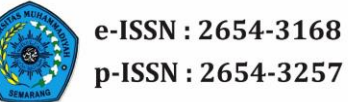

Tabel 2. Uji Fungsionalitas Tampilan LCD

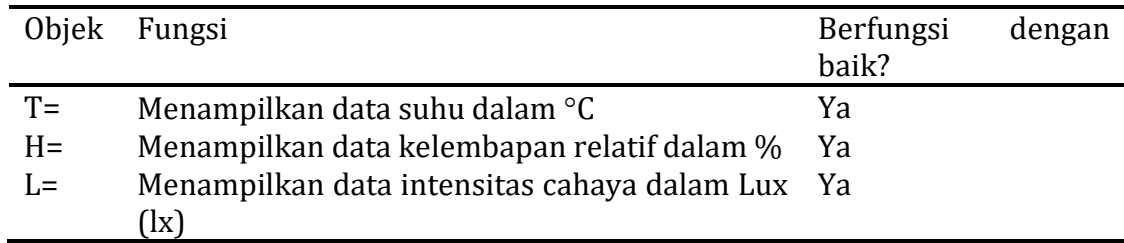

# **b. Tampilan Aplikasi Komputer (Processing)**

Aplikasi komputer dijalankan sewaktu ESP32 telah dihubungkan dengan komputer/*laptop* melalui koneksi USB. Tampilan dari aplikasi tersebut:

Gambar 5:

Tampilan Data pada Aplikasi Komputer (Processing)

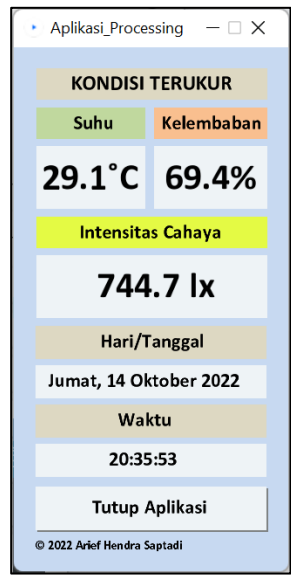

Aplikasi yang dihasilkan memiliki tampilan sebagaimana pada rancangan antarmuka di dalam Gambar 3b. Aplikasi tersebut juga telah dapat menampilkan nilai-nilai suhu, kelembapan dan intensitas cahaya yang berasal dari ESP32. Objek-objek di dalam aplikasi beserta fungsi dan hasil pengujiannya dijabarkan pada Tabel 3. Perancangan aplikasi komputer dengan menggunakan PDE memiliki kelebihan yaitu bahwa kode program yang dihasilkan dapat langsung diekspor dan dijalankan di berbagai sistem operasi yang mendukung *Java Runtime Environment* (JRE), antara lain Windows, Linux dan Mac.

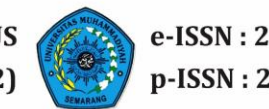

| Objek              | Fungsi                                            | Berfungsi |
|--------------------|---------------------------------------------------|-----------|
|                    |                                                   | dengan    |
|                    |                                                   | baik?     |
| Label1             | Menampilkan teks "KONDISI TERUKUR"                | Ya        |
| Label <sub>2</sub> | Menampilkan teks "Suhu"                           | Ya        |
| Label3             | Menampilkan teks "Kelembaban"                     | Ya        |
| Label4             | Menampilkan nilai suhu terukur dalam °C           | Ya        |
| Label <sub>5</sub> | Menampilkan nilai kelembaban relatif terukur      | Ya        |
|                    | dalam %                                           |           |
| Label <sub>6</sub> | Menampilkan teks "Intensitas Cahaya"              | Ya        |
| Label7             | Menampilkan nilai intensitas cahaya terukur dalam | Ya        |
|                    | lux                                               |           |
| Label <sub>8</sub> | Menampilkan teks "Hari/Tanggal"                   | Ya        |
| Label9             | Menampilkan hari, tanggal, bulan dan tahun saat   | Ya        |
|                    | pengukuran berlangsung                            |           |
| Label10            | Menampilkan teks "Waktu"                          | Ya        |
| Label11            | Menampilkan jam, menit<br>dan<br>detik<br>saat    | Ya        |
|                    | pengukuran berlangsung                            |           |
| Command1           | Keluar dari aplikasi saat tombol "Tutup Aplikasi" | Ya        |
|                    | diklik                                            |           |

Tabel 3. Uji Fungsionalitas Tampilan Aplikasi Komputer

# **c. Tampilan** *Mobile Dashboard*

Bentuk tampilan *mobile dashboard* yang dihasilkan seperti pada Gambar 6a.

Gambar 6: Tampilan Data pada *Dashboard*

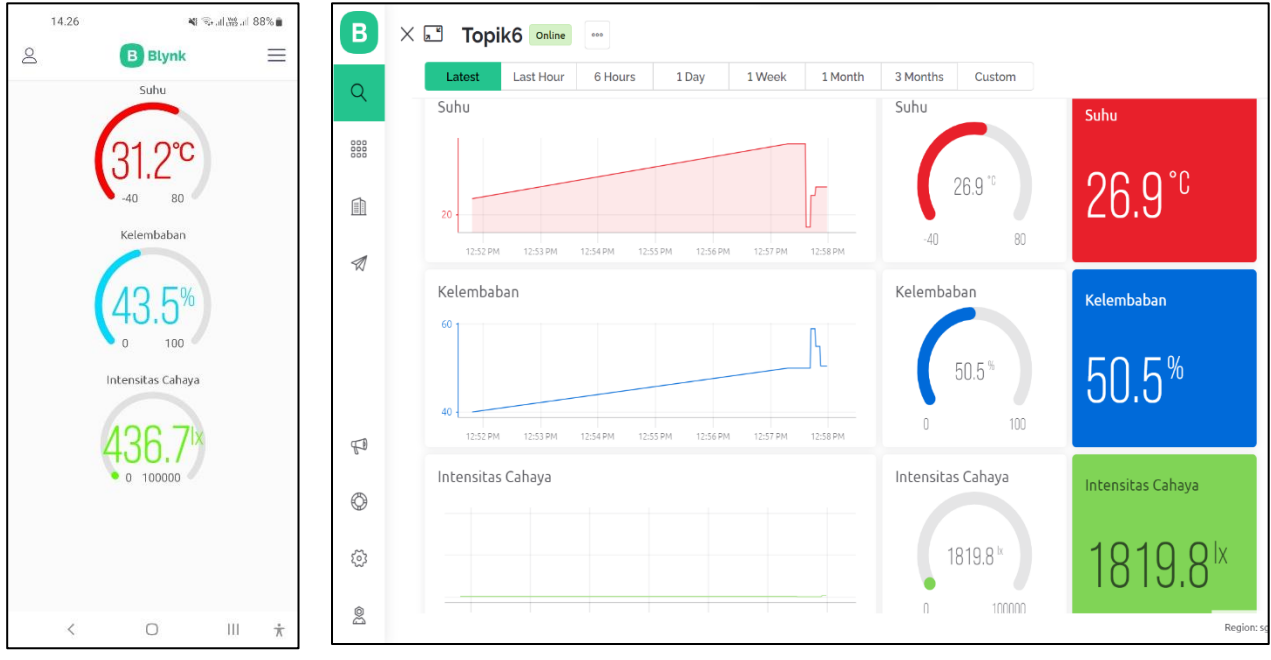

(a) *Mobile* (b) Web

Antarmuka tampilan mobile *dashboard* tersebut dirancang melalui aplikasi Android bernama Blynk IoT. Pada bagian *dashboard* kemudian ditambahkan berbagai *widget* (yaitu objek yang menunjukkan nilai atau status dari parameter ukur) dengan bermacam bentuk. Ada pun data yang akan ditampilkan ke *widget* tersebut perlu diatur dalam *Datastream* (Seneviratne, 2018).

Berdasarkan bentuk-bentuk grafis yang ditampilkan tersebut, dapat disimpulkan bahwa semuanya sudah sesuai dengan rancangan awal seperti pada Gambar 3c. Sedangkan dari sisi fungsionalitasnya, tiga buah tolok (*gauge*) pada *dashboard* sudah dapat menampilkan nilai-nilai hasil pengukuran.

Tabel 4. Uji Fungsionalitas Tampilan *Mobile Dashboard*

| <b>Objek</b> | Fungsi                                       | Berfungsi    |
|--------------|----------------------------------------------|--------------|
|              |                                              | dengan baik? |
| Widget       | Menampilkan nilai Suhu dalam °C              | Ya           |
|              |                                              |              |
| (Gauge1)     |                                              |              |
| Widget       | Menampilkan nilai Kelembaban<br>Relatif Ya   |              |
| (Gauge2)     | dalam %                                      |              |
| Widget       | Menampilkan nilai Intensitas Cahaya dalam Ya |              |
|              |                                              |              |
| (Gauge3)     | lux                                          |              |
|              |                                              |              |

#### Universitas Muhammadiyah Semarang

Seminar Nasional Publikasi Hasil-Hasil Penelitian dan Pengabdian Masyarakat

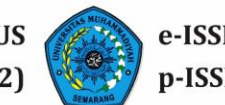

# **d. Tampilan** *Web Dashboard*

Pada saat sistem dijalankan, tampilan dari *web dashboard* seperti pada gambar 6b. Sehingga bisa disimpulkan bahwa tampilannya sesuai dengan rancangan seperti pada gambar 3c. Berbeda dengan *mobile dashboard*, seluruh tampilannya dirancang pada situs Blynk [\(https://blynk.io\)](https://blynk.io/) secara langsung.

Sedangkan dari sisi fungsionalitas, nilai-nilai suhu, kelembapan relatif dan intensitas cahaya telah dapat ditampilkan dengan baik melalui berbagai bentuk *widget*, yaitu grafik (*chart*), tolok (*gauge*) dan label teks. Hasil-hasil pengujian adalah sebagaimana ditampilkan dalam Tabel 5 berikut.

| Objek           | Fungsi                                       | Berfungsi    |
|-----------------|----------------------------------------------|--------------|
|                 |                                              | dengan baik? |
| Widget (Chart1) | Menampilkan nilai Suhu dalam °C              | Ya           |
| Widget          | Menampilkan nilai Suhu dalam °C              | Ya           |
| (Gauge1)        |                                              |              |
| Widget (Label1) | Menampilkan nilai Suhu dalam °C              | Ya           |
| Widget (Chart2) | Menampilkan nilai Kelembaban Relatif Ya      |              |
|                 | dalam %                                      |              |
| Widget          | Menampilkan nilai Kelembaban Relatif Ya      |              |
| (Gauge2)        | dalam %                                      |              |
| Widget (Label2) | Menampilkan nilai Kelembaban Relatif Ya      |              |
|                 | dalam %                                      |              |
| Widget (Chart3) | Menampilkan nilai Intensitas Cahaya dalam Ya |              |
|                 | lux                                          |              |
| Widget          | Menampilkan nilai Intensitas Cahaya dalam Ya |              |
| (Gauge3)        | lux.                                         |              |
| Widget (Label3) | Menampilkan nilai Intensitas Cahaya dalam Ya |              |
|                 | lux                                          |              |

Tabel 5. Uji Fungsionalitas Tampilan *Web Dashboard*

# **KESIMPULAN**

Berdasarkan hasil-hasil pengujian yang didapatkan, maka dapat disimpulkan bahwa dalam uji tampilan, LCD, aplikasi komputer/Processing, *mobile dashboard* dan *web dashboard* ketika direalisasikan, telah memiliki bentuk tampilan sebagaimana rancangan awal. Sedangkan pada uji fungsionalitas, semua objek di dalam masingmasing sarana penampil tersebut telah dapat menampilkan semua data dengan baik.

#### **UCAPAN TERIMA KASIH**

Ucapan terima kasih disampaikan kepada LP2M Unimus yang telah membiayai penelitian ini melalui Hibah Penelitian Institusional.

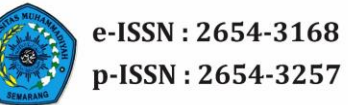

# **DAFTAR PUSTAKA**

- Aosong Electronics, "Temperature and humidity module," AM2302 Product Manual, 2013.
- Babiuch, M., Foltýnek, P. and Smutný, P., 2019, May. Using the ESP32 microcontroller for data processing. In 2019 20th International Carpathian Control Conference (ICCC) (pp. 1-6). IEEE.
- Gay, W. 2017. *I2C LCD Displays*. In: *Custom Raspberry Pi Interfaces*. Apress, Berkeley, CA.
- Jasim, A.M., Qasim, H.H., Jasem, E.H. and Saihood, R.H., 2021. An internet of things based smart waste system. *International Journal of Electrical and Computer Engineering* (IJECE), 11(3), pp.2577-2585.
- Karami, M., McMorrow, G.V. and Wang, L., 2018. Continuous monitoring of indoor environmental quality using an Arduino-based data acquisition system. *Journal of Building Engineering*, 19, pp.412-419.
- Louis, L., 2016. Working Principle of Arduino and Using It as A Tool for Study and Research. *International Journal of Control, Automation, Communication and Systems* (IJCACS), 1(2), pp.21-29.
- Meyer, J., 2018. *Programming 101: The How and Why of Programming Revealed Using the Processing Programming Language*. Apress.
- ROHM Semiconductor, "Ambient Light Sensor IC Series Digital 16bit Serial Output Type Ambient Light Sensor IC," BH1750FVI datasheet, Rev.D, Nov. 2011.
- Semiconductors, N.X.P., 2014. UM10204 I2C-bus specification and user manual. User Manual.
- Seneviratne, P., 2018. *Hands-On Internet of Things with Blynk: Build on the power of Blynk to configure smart devices and build exciting IOT projects*. Packt Publishing Ltd.
- Zubair, A.R. and Adebiyi, T., 2022. Development of an IoT-based automatic fertigation system. *Journal of Agriculture, Science and Technology*, 21(3), pp.4-21.